NightFox's Lib for LibNDS. Reference manual. Version 20120318

[http://www.nightfoxandco.com](http://www.nightfoxandco.com/) <http://www.nightfoxandco.com/forum> [contact@nightfoxandco.com](mailto:contact@nightfoxandco.com)

Copy the NFLIB folder in the root of your project folder.

To use it, just put in your code #include <nf\_lib.h>

Copy also to the root folder of your project the files "makefile" and "icon.bmp". You must modify those files to adapt them to your project.

### **#include "nf\_basic.h"**

void NF\_Error( u16 code,<br>const char\* text, u16 code,<br>
const char\* text,<br>  $\frac{1}{2}$  // Description<br>
u32 value<br>
// Additional );

// Additional info

Generates a error and stops program execution, showing on the screen the error. This command it's internaly used by the lib to generate debug messages and rarely will be used in you code.

Example:

NF\_Error(112, "Sprite", 37);

Generates a error with code 112, with the text "sprite" as description and a value of 37.

void NF SetRootFolder(const char\* folder // Name of your root folder );

Defines the root folder of your project then inits the filesystem (FAT or NitroFS). This makes easy change the name of folder that contains all files of your project after it's compiled. It's imperative the use of this function before load any file from FAT. If you want to use NitroFS, use "NITROFS" as root folder name. You must copy the right MAKEFILE on the root of your project to enable NitroFS usage. Also you has to put all files you want to load in "nitrofiles" folder.

Example:

NF SetRootFolder("mygame");

Define "mygame" folder as root for your project, using FAT.

If you flashcard don't supports ARGV, use Homebrew Menu to launch the ROM.

void NF\_DmaMemCopy( void\* destination, // Destination pointer<br>const void\* source, // Source pointer const void\* source, u32 size // Number of bytes to copy );

Function to fast copy blocks of memory from RAM to VRAM (because it's the kind of copy where DMA copy it's most effective). The function checks if data it's aligned for DMA copy, if not, uses memcpy(); command insead.

Example:

NF DmaMemCopy((void\*)0x06000000, buffer, 131072);

Copy to 0x06000000 memory adress of VRAM (Bank A), 131072 bytes of memory (128kb) from "buffer" pointer on RAM.

Returns the user language ID. 0 : Japanese 1 : English 2 : French 3 : German 4 : Italian 5 : Spanish 6 : Chinese

u8 NF GetLanguage(void);

### **#include "nf\_2d.h"**

void NF\_Set2D( u8 screen, u8 screen, // Screen (0 - 1)<br>u8 mode // Mode (0, 2, 5) );

Init 2D mode for the selected screen.

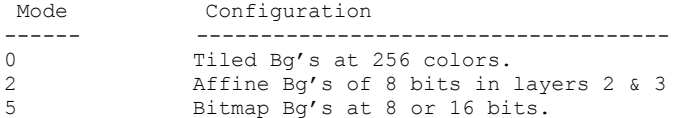

Example:

NF Set2D $(1, 0);$ 

Init 2D mode for Tiled Bg's and Sprites on screen 1 (bottom)

void NF ShowBg( u8 screen,  $//$  Screen  $(0 - 1)$ u8 layer // Layer (0 – 3) );

Makes visible the bg of layer & screen selected. Use this command to make visible a bg previus hide with NF HideBg();

Example:

NF ShowBg(0, 2);

Makes visible the bg of layer 2 in screen 0 (top)

void NF HideBg( u8 screen,  $//$  Screen  $(0 - 1)$ u8 layer // Layer (0 – 3) ); Hides, without delete, the bg of layer & screen selected. Example: NF\_HideBg(0, 2); Makes invisible the bg of layer 2 in screen 0.

void NF\_ScrollBg( u8 screen,  $\frac{1}{5}$  // Screen (0 - 1)<br>u8 layer,  $\frac{1}{5}$  // Layer (0 - 3) u8 layer,  $\frac{1}{2}$  Layer  $(0 - 3)$ s16 x,  $\frac{1}{\sqrt{2}}$  Position X s16 x, // Position X<br>s16 y // Position Y );

Moves to the coordinates the bg of layer & screen selected.

Example:

NF ScrollBg(0, 1, 128, 96); Moves the bg of layer 1 and screen 0 to the coordinates x:128, y:96

void NF\_MoveSprite( u8 screen,  $u8$  id,  $1/$  Id. of Sprite  $(0 - 127)$ s16 x, // Position X  $s16 y$  // Position Y ); Move a sprite to the position specified. Example: NF MoveSprite(0, 35, 100, 50); Moves the sprite nº35 of screen 0 to the coordinates x:100, y:50

void NF SpriteLayer( u8 screen, u8 screen,  $//$  Screen  $(0 - 1)$ <br>
u8 id,  $//$  Id. of Sprite  $(0 - 127)$ <br>
u8 layer  $//$  Layer  $(0 - 3)$  $1/$  Layer (0 – 3) ); Selects the layer where a Sprite will be draw. Layer 0 is the higher one and layer 3 the lower. Example: NF SpriteLayer(1, 35, 2); The Sprite nº35 of screen 1 will be draw over layer nº2.

void  $NF\_ShowSprite$  (  $u8$  screen,  $u8$  id,  $1/$  Id. of Sprite  $(0 - 127)$ bool show // Visivility );

Show or hides a Sprite. If you hide it, sprite just becomes invisible, without delete it.

Example:

NF ShowSprite(0,35, false);

Hides the sprite nº35 on screen 0.

NF ShowSprite(1, 45, true);

Makes visible the Sprite nº45 on screen 1.

void NF\_HflipSprite( u8 screen,  $//$  Screen  $(0 - 1)$ <br>u8 id,  $//$  Id. of Sprite  $u8$  id,  $1/$  Id. of Sprite  $(0 - 127)$ bool hflip // Horizontal flip );

Changes the state of horizontaly flip of a Sprite.

```
Example:
NF_HflipSprite(0, 35, true);
Flips horizontaly the sprite nº35 of screen 0.
```
bool NF\_GetSpriteHflip( u8 screen,  $//$  Screen  $(0 - 1)$ <br>u8 id  $//$  Id. of Sprite  $1/$  Id. of Sprite  $(0 - 127)$ ); Get's the state of horizontal flip of sprite. Example: state = NF GetSpriteHflip(0, 35); Stores on "state" variable if sprite nº35 of screen 0 it's flipped or not.

void NF VflipSprite( u8 screen, u8 id, // Id. of Sprite (0 – 127) bool vflip // Vertical Flip ); Changes the state of vertical flip of sprite. Example: NF VflipSprite(0, 35, true); Flips verticaly the sprite nº35 on screen 0.

bool NF\_GetSpriteVflip( u8 screen, // Screen (0 - 1) u8 id // Id. of Sprite (0 – 127) ); Get's the state of vertical flip of sprite. Example: state = NF GetSpriteVflip(0, 35); Stores on "state" variable the state of vertical flip of sprite nº35 on screen 0.

void NF\_SpriteFrame( u8 screen,  $\frac{1}{3}$  / Screen (0 - 1)<br>u8 id,  $\frac{1}{3}$  / Id. of Sprite u8 id, // Id. of Sprite (0 – 127) u8 frame // Frame ); Selects what frame of an animation has to show the sprite. Example NF SpriteFrame(0, 20, 5); Sprite nº20 of screen 0 shows the frame nº5.

void NF\_EnableSpriteRotScale( u8 screen,  $\frac{1}{10}$  / Screen (0 - 1)<br>u8 sprite,  $\frac{1}{10}$  of Sprite u8 sprite,  $\frac{1}{1}$  and  $\frac{1}{2}$  id. of Sprite  $(0 - 127)$ <br>u8 id,  $\frac{1}{1}$  // RotSet to use  $(0 - 31)$  $\frac{1}{10}$  RotSet to use  $(0 - 31)$ bool doublesize // Enable doublesize? );

Makes a Sprite available to be rotated & scaled. You must specify what rotset of 32 availables will use the sprite. Various sprites can share the same rotset. If "doublesize" is disabled, the max size for sprites be 32x32, otherwise sprite will be clipped. If you enable the RotScale for sprite, flip states will be ignored.

Example:

NF\_EnableSpriteRotScale(1, 111, 12, false);

Enables the Rotation & Scalation for sprite n°111 on screen 1, using the RotSet n°12, with "doublesize" disabled.

void NF\_DisableSpriteRotScale( u8 screen, u8 screen,  $//$  Screen  $(0 - 1)$ <br>u8 sprite  $//$  Id. of Sprite  $(0 - 127)$ ); Disables the rotation & scalation of sprite. Example: NF\_DisableSpriteRotScale(0, 46); Disable rotation & scalation of sprite nº46 of screen 0.

void NF SpriteRotScale( u8 screen,  $//$  Screen (0 – 1) u8 id, // RotSet number (0 – 31) s16 angle, // Angle (-512 a 512) u16 sx,  $\frac{1}{8}$  // Scale X (0 a 512) 100% = 256 u16 sy  $\frac{1}{\sqrt{5}}$  Scale Y (0 a 512) 100% = 256 );

Setup the rotation & scalation values of a RotSet. All sprites asinged to this RotSet will rotate and scale using those values. Rotation angles is in 512 base. This mean the rotation will go from -512 to 512 (-360º to 360º). Scale values goes from 0 to 512. The 100% scale will be 256 value.

Ejemplo:

NF SpriteRotScale(0, 16, 128, 256, 256);

Rotate 90º to the right all Sprites with the RotSet nº16 asigned, with 100% scale in both directions, on screen 0.

NF SpriteRotScale(1, 10, -256, 512, 256);

Rotate 180° to the left all Sprites with the RotSet n°10 asigned, scaling the X size 200% and 100% the Y size, on screen 1.

### **#include "nf\_tiledbg.h"**

void NF InitTiledBqBuffers(void);

Init all buffers and variables to can load files from FAT to create Tiled Bg's later. Use this function one time before load any bg from FAT.

Example:

NF InitTiledBgBuffers();

Init buffers and variables to load tiled bg's.

void NF ResetTiledBqBuffers(void);

Reset all buffers & variables for tiled bg's load from FAT. This function empty all buffers in use and reset variable values to default. It's usefull do this when you change a level in a game, to clean all stuff from RAM and make free space to load the new one.

Example:

NF\_ResetTiledBqBuffers();

Empty all buffers and reset variable values.

void NF InitTiledBgSys( u8 screen // Pantalla ); Init the tiled bg engine for the screen selected. Init all variables to control bg's, tiles, palettes and maps. Configure VRAM to use 128kb for bg's. Activate all 4 layers to use with tiled bg's. Reserve 8 banks of 16kb for tiles (2 for maps, 6 for tiles) Reserve 16 banks of 2kb for maps (The 2 firsts banks of tiles will be used for this). Enable extended palettes. Total VRAM for tiles 96kb. Total VRAM for maps 32kb. You can change those editing the value of those defines: #define NF BANKS TILES 8 #define NF\_BANKS\_MAPS 16 If you edit it, remember for every 8 map banks 1 tile bank it's used. If not realy needed, just left the default value set. You must use it before use any tiled bg. Example: NF\_InitTiledBgSys(1); Init tiled bg system for screen 1.

void NF\_LoadTiledBg( const char\* file,  $\frac{1}{2}$  // File name, without extension const char\* name,  $\frac{1}{2}$  // Name for the bg const char\* name, u16 width,  $\frac{1}{\sqrt{1-\frac{1}{n}}}$  width of the bg in pixels u16 height  $\frac{1}{6}$  // Height of the bg in pixels ); Load all files needed to create a tiled bg from FAT to RAM. All files for a bg must have the same name, using IMG extension for tiles files, MAP for map files and PAL for palette files. Check GRIT folder for more info about bg files conversion. (GRIT comes with DevKitArm). You can load up to 32 bq's at time. You can modify it, editing this define: #define NF\_SLOTS\_TBG 32 Example: NF LoadTiledBg("stage1/mainstage", "mifondo", 2048, 256); Load to RAM the files "mainstage.img", "mainstage.map" y "mainstage.pal" from "stage1" subfolder and call it "mifondo". Also store the size of the bg (2048 x 256). void NF UnloadTiledBg(const char\* name // Name of the bg ); Delete from RAM the bg with the name specified. You can delete from RAM the bg if you don't need it more or if bg's size is less or equal to 512 x 512. If it's bigger, you must keep it on RAM until you don't need it more. Example: NF\_UnloadTiledBg("mifondo"); Delete from RAM the bg with name "mifondo" and mark as free the slot it uses.

void NF\_CreateTiledBg(u8 screen,<br>u8 layer, // Screen (0 – 1)<br>// Layer (0 – 3)<br>// Bq name  $const$  char\* name ); Create a bg on screen, using data loaded in RAM, on the screen and layer specified. This function copy to VRAM all data needed. Before you create the bg, you must load data to RAM using NF LoadTiledBg(); Example: NF CreateTiledBg(0, 3, "mifondo"); Create a tiled bg on layer nº3 of screen 0, using the bg data with "mifondo" name.

void NF\_DeleteTiledBg(u8 screen,  $//$  Screen  $(0 - 1)$ <br>u8 layer  $//$  Layer  $(0 - 3)$  $1/$  Layer (0 – 3) ); Delete the bg of screen and layer specified. This also delete from VRAM the data used by this bg. Example: NF DeleteTiledBg(0, 3); Delete the tiled bg from layer nº3 of screen 0.

```
void NF LoadTilesForBg(const char* file, // File name, without extension
                         const char* name, // Name for the bg
                         u16 width, \frac{1}{\sqrt{1-\frac{1}{n}}} // Width of the bg in pixels
                         u16 height // Height of the bg in pixels
                         u16 tile_start, \frac{1}{16} // First tile to load<br>u16 tile end // Last tile to load
                                                   1/ Last tile to load
                         );
```
Load a tilesed and palette from FAT to RAM, in the way NF LoadTiledBg(); does but you can specify the range of tiles to load. Also, no map it's loaded, insead a blank map of the given size it's created. The background it's created using NF CreateTiledBg(); function.

Example:

NF LoadTilesForBg("stage1/mainstage", "mifondo", 256, 256, 0, 23);

Load on RAM the tiles from n°0 to n°23 (24 tiles in total) from "mainstage.img" file and the palette (from "mainstage.pal") file, from "stage1" subfolder and asign the "mifondo" name to the background. Inform also the size of background is 256x256 pixels. This creates a 32x32 tiles blank map.

u16 NF\_GetTileOfMap( u8 screen,  $//$  Screen  $(0 - 1)$ <br>u8 layer,  $//$  Layer  $(0 - 3)$ u8 layer,  $//$  Layer  $(0 - 3)$ <br>u16 tile x,  $//$  Position X (in // Position X (in tiles) u16 tile y // Position Y (in tiles) ); Get the value of tile on X & Y coordinates of map loaded on the specified screen & layer. Example: u16 mytile = NF GetTileOfMap(0, 2, 10, 20); Gets the value of the tile in x:20 y:10 of the map loaded on screen 0, layer 2.

void NF\_SetTileOfMap( u8 screen,  $//$  Screen  $(0 - 1)$ <br>u8 layer,  $//$  Layer  $(0 - 3)$  $\frac{1}{2}$  Layer (0 – 3) u16 tile\_x, // Position X (in tiles) u16 tile  $y$ , // Position Y (in tiles) u16 tile  $\overline{11}$  // New value for the tile ); Changes the value of tile on X & Y coordinates of map loaded on the specified screen & layer. Example: NF SetTileOfMap(0, 2, 10, 20, 5); Changes to "5" the value of the tile in  $x:20$  y:10 of the map loaded on screen 0, layer 2. void NF\_UpdateVramMap(u8 screen,  $//$  Screen  $(0 - 1)$ <br>u8 layer  $//$  Layer  $(0 - 1)$ // Layer  $(0 - 1)$ ); Updates the map of screen & layer specified. This updates the map on VRAM with the copy of RAM, that can be modified. Use this fuction to applies changes made with NF SetTileOfMap(); function. Example:

NF UpdateVramMap(0, 2);

Updates the MAP on VRAM with the modified copy of RAM of screen 0, layer 2.

void NF BgSetPalColor(u8 screen, // Screen (0 - 1) u8 layer,  $//$  Layer  $(0 - 3)$ <br>u8 number,  $//$  Color number u8 number,  $\frac{1}{2}$  // Color number  $(0 - 255)$ <br>u8 r,  $\frac{1}{2}$  // Value for R  $(0 - 31)$ u8 r, // Value for R (0 – 31)<br>u8 q, // Value for G (0 – 31) u8  $q$ ,  $\frac{1}{10^{10}}$   $\frac{1}{10^{10}}$   $\frac{1}{10^{10}}$   $\frac{1}{10^{10}}$   $\frac{1}{10^{10}}$   $\frac{1}{10^{10}}$ u8 b  $//$  Value for B  $(0 - 31)$ );

Changes the value of one color of the palette of background on layer and screen specified. The change is made directly on VRAM, soo better don't abuse of it because this can change undesired effect. Use this one time for cycle only (like change the color of text).

Example:

NF BgSetPalColor(0, 3, 1, 31, 0, 0);

Change the value of color n°1 of the palette of layer 3 on top screen to red. If this layer is a text layer with default font, the text becomes red.

void NF BgEditPalColor( u8 screen, // Screen (0 – 1) u8 layer,  $\frac{1}{\sqrt{2}}$  Layer  $(0 - 3)$ u8 number,  $// Color number (0 - 255)$ u8 r,  $\frac{1}{2}$  // Value for R (0 – 31)<br>u8 q,  $\frac{1}{2}$  // Value for G (0 – 31) u8 g,  $\frac{1}{2}$  // Value for G  $(0 - 31)$ <br>u8 b // Value for B  $(0 - 31)$  $\frac{1}{2}$  value for B  $(0 - 31)$ );

Changes the value of one color of the palete of background on layer and screen specified. The change is made over the RAM copy of the palette, soo you dont see any change until you update it on VRAM with NF BgUpdatePalette(); function. Use this function to make cool effect on your tiled backgrounds.

Example:

NF BgSetPalColor(0, 3, 1, 31, 0, 0);

Change the value of color  $n^{\circ}1$  of the palette of layer 3 on top screen to red.

void NF BgUpdatePalette( u8 screen, // Screen (0 – 1) u8 layer  $\frac{1}{2}$  // Layer  $(0 - 3)$ );

Updates on VRAM the palette of specified background with the RAM copy of it.

Example:

NF\_BgUpdatePalette(1, 2);

Updates the palette of layer 2 of the bottom screen.

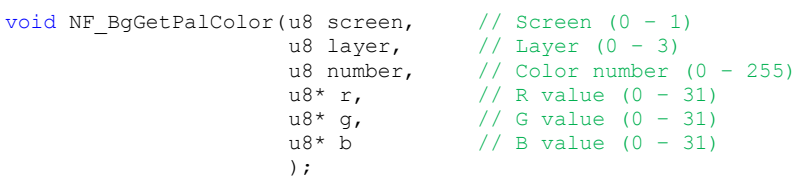

Gets the RGB value of a color of palette loaded on RAM of the background in layer and screen specified.

Example:

u8 red; u8 green; u8 blue; NF BgGetPalColor(1, 3, 200, &red, &green, &blue);

Gets the RGB value of color number 200 of layer 3 on bottom screen, and store it into "red", "green" and "blue" variables.

extern u8 NF\_GetTilePal( u8 screen,  $//$  Screen  $(0 - 1)$ <br>u8 layer,  $//$  Layer  $(0 - 3)$  $1/$  Layer (0 – 3) u16 tile\_x, // X position of tile (in tiles) u16 tile y // Y posicion of tile (in tiles) ); Returns the number of extended palette used by specified tile. By default, all tiles uses extended palette nº0. Example: palette = NF GetTilePal $(0, 3, 20, 10);$ Returns the extended palette used by tile on position 20, 10 of layer 3 on top screen.

void NF SetTilePal( u8 screen,  $//$  Screen  $(0 - 1)$ u8 layer,  $\frac{1}{\sqrt{2}}$  Layer  $(0 - 3)$ u16 tile  $x$ ,  $\frac{1}{x}$  position of tile (in tiles) u16 tile\_y,  $\frac{1}{2}$  // Y position of tile (in tiles)<br>u8 pal  $\frac{1}{2}$  // n° of extended palette (0 - 1) //  $n^{\circ}$  of extended palette (0 - 15) );

Sets the extended palette to use for the tile especified. The palette has to be loaded on VRAM, and the changes don't be visible until you use the NF UpdateVramMap(); function because all operations are done on RAM copy of the map.

Example:

NF SetTilePal(0, 3, 20, 10, 2);

Sets tile on position 20, 10 of layer 3 on top screen to use the extended palette nº2.

void NF\_LoadExBgPal( const char\* file,  $\frac{1}{2}$  / File (extension .pal)<br>u8 slot  $\frac{1}{2}$  / slot n° on RAM (0 - 1) // slot  $n^{\circ}$  on RAM (0 - 127) ); Load on RAM a palette file to can use it later as background extended palette. Example: NF LoadExBgPal("bg/sunset", 3); Loads the "bg/sunset.pal" file from file system to RAM slot nº3.

void NF UnloadExBgPal(u8 slot);  $//$  Slot n° (0 – 127) Deletes from RAM a loaded palette. Example: NF\_UnloadExBgPal(5);

Erase from RAM the palette loaded on slot nº5. If the palette it's already transfered to VRAM, you can still use it.

void NF VramExBgPal( u8 screen, // Screen (0 - 1) u8 layer,  $//$  Layer  $(0 - 3)$ <br>u8 id,  $//$  Slot n° of pa u8 id,  $\frac{1}{2}$  // Slot n° of palette on RAM<br>u8 slot // n° of extended palette on // n° of extended palette on VRAM ); Transfers from RAM to VRAM a palette to be used as extended palette. Example: NF VramExBgPal(0, 3, 100, 10); Transfers the palette from RAM slot n°100 to VRAM of layer n°3 on top screen, to be used as extended palette nº10.

void NF\_SetExBgPal( u8 screen,  $//$  Screen  $(0 - 1)$ <br>u8 layer,  $//$  Layer  $(0 - 3)$ u8 layer,  $\frac{1}{2}$  // Layer  $(0 - 3)$ <br>u8 pal // Extended pale  $\frac{1}{10}$  Extended palette (0 - 15) ); Sets the extended palette to be used on background of layer and screen specified. Example: NF SetExBgPal(0, 3, 5); The backgroun on layer 3 of top screen, uses the extended palette nº 5.

void NF\_SetTileHflip( u8 screen,<br>u8 layer, u8 screen,  $//$  Screen  $(0 - 1)$ <br>u8 layer,  $//$  Layer  $(0 - 3)$ <br>u16 tile x,  $//$  Position X of u16 tile\_x,  $\frac{1}{2}$  // Position X of tile (in tiles)<br>u16 tile v // Position Y of tile (in tiles) // Position Y of tile (in tiles) ); Inverts the horizontal flip status of a tile in the specified map. Example: NF SetTileHflip(0, 1, 10, 20); Inverts horizontaly the tile in the position x10, y20 of layer 1 map of top screen.

void NF\_SetTileVflip( u8 screen,<br>u8 layer, u8 layer, // Layer (0 – 3) u16 tile  $x$ , // Position X of tile (in tiles) u16 tile y // Position Y of tile (in tiles) ); Inverts the vertical flip status of a tile in the specified map. Example: NF SetTileVflip(0, 1, 10, 20);

Inverts verticaly the tile in the position x10, y20 of layer 1 map of top screen.

void NF RotateTileGfx(u8 slot, // Slot u16 tile, // nº of tile u8 rotation // rotation orientation ); Rotates the Gfx of a tile in the indicated direction. The tile gfx rotated it's the one in the buffer of slot specified. Rotation values:  $1 - 90^\circ$  right 2 – 90º left  $3 - 180^{\circ}$ Example: NF\_RotateTileGfx(3, 76, 2); Rotates 90º left the tile nº76 of the buffer in slot 3.

## **#include "nf\_sprite256.h"**

void NF InitSpriteBuffers(void);

Init buffers and variables to can load from FAT all files needed to create 256c sprites. You must use this function one time before load any file for sprite creation.

Example:

NF InitSpriteBuffers();

Init buffers & variables for sprite files loading.

void NF ResetSpriteBuffers(void);

Reset the buffer system of sprites, clearing the buffers and reseting to default all variables. You can use it at level change, to free RAM used and make space for new stuff.

Example:

NF\_ResetSpriteBuffers();

Empty all sprite buffers and reset to default all variables.

void NF InitSpriteSys( u8 screen // Screen [u8 vram mapping] // VRAM mapping mode (64 or 128) ); Init Sprite system on the specified screen. Asign 128kb of VRAM for gfx and palettes. Enable extended palettes. VRAM\_MAPPING parameter is optional, if you don't set it, 64 it's set by default. You can use up to 1024 chunks of 64 bytes (Mapping 64 mode) or of 128 bytes (Mapping 128 mode) and 16 palettes. The use of Mapping 64 limits the amount of usable VRAM to 64kb. In case of use Mapping 128, 8x8 pixels Sprites can't be used. Init OAM with default parameters. Example:

NF\_InitSpriteSys(0); NF<sup>InitSpriteSys(1, 128);</sup>

Init 256c Sprites system for screen 0 in "Map64" mode and on screen 1 in "Map128" mode.

void NF LoadSpriteGfx(const char\* file,  $//$  Filename without extension u16 id, // Slot number (0 – 255) u16 width,  $\frac{1}{\sqrt{1-\frac{1}{n}}}$  width of Gfx (in pixels) u16 height  $\frac{1}{6}$  Height of Gfx (in pixels) );

Load from FAT to RAM a Gfx to use later in sprite creation. You must specify the filename without extension. You must use the IMG extension on the filename of you sprite

gfx. You must select the RAM slot where load the Gfx (0 to 255), and the gfx sizes. If it's a animated sprite gfx, just put the size in pixels of first frame. You have 256 available slots, if you need edit it, just change this define: #define NF\_SLOTS\_SPR256GFX 256 Example: NF LoadSpriteGfx("stage3/nave", 100, 64, 32); Load the file "name.img" from "stage3" subfolder and store it in the slot nº100 of RAM. This Gfx has a 64 x 32 pixels size. void NF UnloadSpriteGfx( u16 id // Slot number ); Delete from RAM the gfx of selected slot and mark it as free. You can delete the Gfx from RAM once sprite is created if you don't need it more or, if it's animated, you trasnfered all frames to VRAM. Example: NF UnloadSpriteGfx(100); Delete from RAM the Gfx of Slot nº100 and mark it as free. void NF LoadSpritePal(const char\* file, // Filename  $\frac{1}{10}$  id  $\frac{1}{10}$  slot number (0 – 63) ); Load to RAM from FAT a palette to can use it for a sprite. You must enter the filename without extension. You must use PAL extension in all your palette files. You can store up to 64 palettes  $(0 - 63)$  in RAM. If you need change it, just edit this define: #define NF\_SLOTS\_SPR256PAL 64 Example: NF LoadSpritePal("stage3/player", 34); Load the file "player.pal" from "stage3" subfolder and store it in slot nº34. void NF UnloadSpritePal( u8 id // Slot number (0 – 63) ); Delete from RAM the palette of slot selected and mark it as available. You can delete it if you don't need it more or it's already on VRAM.

void NF VramSpriteGfx(u8 screen,  $//$  Screen (0 – 1)

u16 ram, // Gfx RAM slot (0 – 255) u8 vram, // Gfx VRAM slot (0 – 127)

bool keepframes // Copy only the first frame? ); Copy a Gfx from RAM to VRAM of the screen selected, to can use it later on sprite. You must indicate the destination screen, the origin slot on RAM  $(0 - 255)$ , the destination slot on VRAM  $(0 - 127)$ , and, if it's animated one, if you want to copy all frames to VRAM (false) or just the first one (true). Example: NF VramSpriteGfx(1, 160, 23, false); Copy the Gfx stored on the slot nº160 of RAM to the slot nº23 of VRAM of screen 1, copying all frames if it's animated. void NF FreeSpriteGfx(u8 screen,  $//$  Screen (0 – 1) u16 id // VRAM slot (0 – 127) ); Delete from VRAM the Gfx of selected slot from specified screen. You must don't delete the Gfx if a sprite it's using it, may cause sprite appears corrupted of turns invisible. Example: NF FreeSpriteGfx(1, 34); Delete from VRAM of screen 1 the gfx on slot nº34. void NF VramSpriteGfxDefrag( u8 screen // Screen (0 - 1) ); Defrags the free VRAM used for sprites gfx. This function is automaticaly executed when fragmented free VRAM it's bigger in 50% of total free VRAM. You don't need to execute this command manualy never. You can get the state of VRAM reading those variables: NF SPRVRAM[u8 screen].free <- Total VRAM free NF SPRVRAM[u8 screen].fragmented <- Fragmented free VRAM NF SPRVRAM[u8 screen].inarow <- Largest free block of VRAM at the end NF SPRVRAM[u8 screen].lost <- unusable free VRAM because fragmentation. Example: NF VramSpriteGfxDefrag(1); Defrags the free VRAM of sprites of screen 1. void NF\_VramSpritePal(u8 screen,  $\frac{1}{10}$  // Screen (0 - 1)<br>u8 id. // RAM slot of pa  $\frac{1}{8}$  // RAM slot of palette (0 - 64) u8 slot // VRAM slot of palette (0 - 15) ); Copy the palette from RAM to the SLOT of extended palettes on VRAM. If slot it'a already in use, the contents it's overwrited. Example: NF VramSpritePal(1, 56, 8);

Copy the palette from RAM slot nº56 to the extended palettes slot nº8 of screen 1.

```
void NF CreateSprite( u8 screen, // Screen (0 – 1)
                         u8 id, // Sprite Id (0 – 127)
                         u16 gfx, // Gfx slot (0 – 127)
                        u8 pal, \frac{1}{16} // Palette slot (0 - 15)<br>s16 x, \frac{1}{16} X coordinate
                         s16 x, \frac{1}{x} // X coordinate
                         s16 y // Y coordinate
                        );
```
Create a sprite with the Id (0 - 127) given on the selected screen, using the Gfx and palette of selected slots. You must select also the coordinates where the sprite is created.

#### Example:

NF CreateSprite(0, 12, 30, 1, 100, 50);

Create a sprite on screen 0, with the id nº12, using the gfx stored on the slot nº30 of VRAM and the palette from slot nº1. The sprite is created on the coordinates x:100, y:50.

void NF\_DeleteSprite( u8 screen,  $//$  Screen  $(0 - 1)$ <br>u8 id  $//$  Sprite Id. // Sprite Id. );

Delete from screen the sprite of Id selected. The Gfx and palette used by the sprited will not be deleted from VRAM.

Example:

NF DeleteSprite(0, 12);

Delete from screen 0 the sprite with id nº12.

void NF SpriteOamSet( u8 screen // Screen (0 - 1) );

Copy the data from the temporal OAM used by this lib to the REAL OAM of libnds. Use this function just before swiWaitForVBlank(); The OAM must be updated only during the VBLANK cycle. To do that, execute the oamUpdate(&oamMain); or oamUpdate(&oamSub); depending if you're updating top or bottom screen, just after swiWaitForVBlank();

Example:

NF SpriteOamSet(0);

Update the data of OAM of screen 0 (main).

void NF SpriteSetPalColor( u8 screen, // Screen (0 - 1) u8 pal, // Palette (0 – 15) u8 number,  $// Color number (0 - 255)$ u8 r,  $\frac{1}{10}$  // Value for R (0 - 31)<br>
u8 g,  $\frac{1}{10}$  // Value for G (0 - 31) u8 g,  $\frac{1}{2}$  // Value for G  $(0 - 31)$ u8 b // Value for B (0 – 31) );

Changes the value of one color of the one sprites palette of screen specified. The change is made directly on VRAM, soo better don't abuse of it because this can change undesired effect.

Example:

NF SpriteSetPalColor(0, 3, 1, 31, 0, 0);

Change the value of color nº1 of the palette nº3 on top screen to red.

void NF SpriteEditPalColor( u8 screen, // Screen (0 - 1) u8 pal,  $\frac{1}{10}$  Palette (0 - 15) u8 number,  $// Color number (0 - 255)$ <br>u8 r,  $// Value for R (0 - 31)$ u8 r,  $\frac{1}{10}$  // Value for R  $(0 - 31)$ u8  $q$ ,  $\frac{1}{10^{10}}$   $\frac{1}{10^{10}}$   $\frac{1}{10^{10}}$   $\frac{1}{10^{10}}$   $\frac{1}{10^{10}}$   $\frac{1}{10^{10}}$   $\frac{1}{10^{10}}$ u8 b  $\frac{1}{2}$  // Value for B  $(0 - 31)$ );

Changes the value of one color on one the sprites palete of screen specified. The change is made over the RAM copy of the palette, soo you dont see any change until you update it on VRAM with NF\_SpriteUpdatePalette(); function. Use this function to make cool effect on your Sprites.

Example:

NF SpriteSetPalColor(0, 3, 1, 31, 0, 0);

Change the value of color nº1 of the palette nº3 on top screen to red.

void NF SpriteUpdatePalette( u8 screen, u8 screen,  $//$  Screen  $(0 - 1)$ <br>u8 pal  $//$  Palette  $(0 - 15)$ ); Updates on VRAM the sprites palette specified with the RAM copy of it. Example: NF SpriteUpdatePalette(1, 2); Updates the palette nº2 of the bottom screen.

void NF\_SpriteGetPalColor( u8 screen,<br>u8 pal, u8 pal, // Pal (0 – 15) u8 number,  $// Color number (0 - 255)$  $u8* r$ ,  $1/R \text{ value } (0 - 31)$  $u8* g$ ,  $1/6$  value  $(0 - 31)$  $u8* b$  // B value (0 - 31) );

Gets the RGB value of one color from sprites palette loaded on RAM from screen specified.

Example:

u8 red; u8 green; u8 blue; NF\_SpriteGetPalColor(1, 3, 200, &red, &green, &blue);

Gets the RGB value of color number 200 from sprites palette number 3 on bottom screen, and store it into "red", "green" and "blue" variables.

#### **#include "nf\_text.h"**

void NF InitTextSys( u8 screen // Screen (0 - 1) ); Init the text engine for the selected screen. You must init also the Tiled Bg's system before use function of text engine. You can get more info about it in the #include "nf tiledbg.h" section for more info about NF InitTiledBgBuffers(); and NF InitTiledBgSys(); functions. Use this function also to reset text system. Example: NF\_InitTextSys(1);

Init text engine for screen 1.

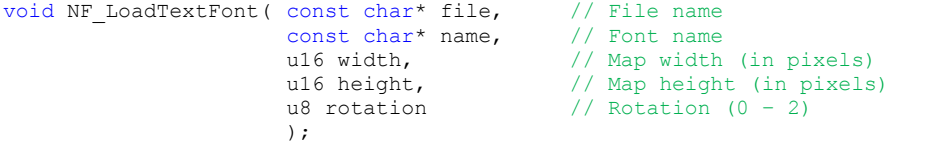

Load to RAM from FAT the font and palette files to can use later on a text layer. You must specify the filename without extension and the name you wanna give to the font and the size of the text layer you want to create, in pixels. If the font includes the characters for rotated text. The values are 0: None, 1: Rotate right, 2: Rotate left. The font uses two files, the tileset with extension FNT and the palette with extension PAL.

You must load the font for EVERY text layer you want to create.

Use this sheed to create your own fonts:

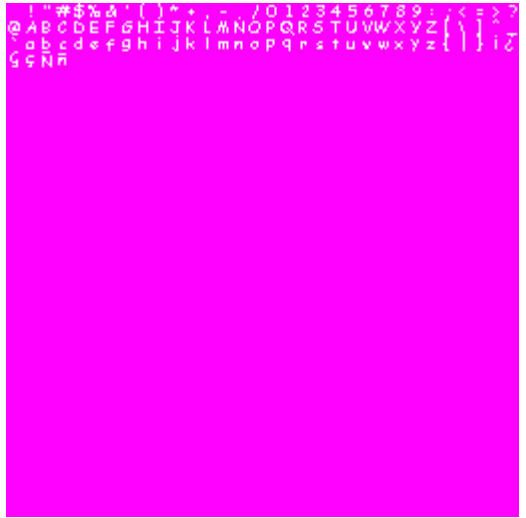

Example:

NF\_LoadTextFont("stage4/default", "titulo", 256, 256, 2);

Load the font with files "default" from "stage4" subfolder and call it "titulo". The rotation value "2" indicate you want to load only the characters rotated to the left. The text layer created is of 32x32 tiles (256x256 pixels). Every font loaded uses a tiled bg slot of RAM.

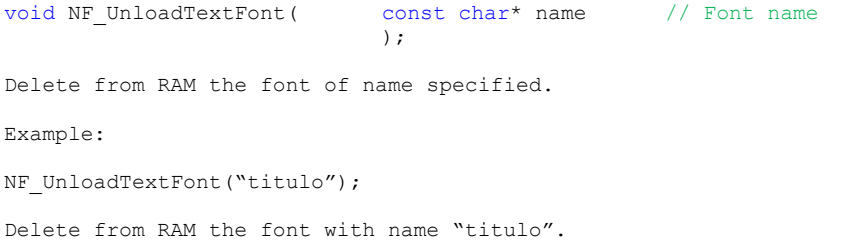

void NF\_CreateTextLayer( u8 screen,<br>u8 layer, u8 layer,  $\frac{1}{2}$  // Layer (0 - 3) u8 rotation,  $\frac{1}{\sqrt{2}}$  Rotation (0 - 2) const char\* name // Font name ); Create a special tiled bg to can write text on it. You must select the screen and layer where create the bg, the orientation of text and the font you want to use. Example: NF CreateTextLayer(1, 0, 2, "titulo"); Create a text layer on the layer n°0 of screen n°1, using the font with name "titulo" and with the text rotated to the left. void NF DeleteTextLayer( u8 screen,  $//$  Screen  $(0 - 1)$ u8 layer  $\frac{1}{\sqrt{2}}$  Layer  $(0 - 3)$ u8 layer<br>); Delete a text layer. You must specify the layer and screen of the text layer you want to delete. Example: NF DeleteTextLayer(1, 0);

Delete the text layer of layer nº0 of the bottom screen.

void NF\_WriteText( u8 screen,  $\frac{1}{2}$  // Screen (0 - 1)<br>u8 layer,  $\frac{1}{2}$  // Layer (0 - 3) u8 layer,  $\frac{1}{\sqrt{2}}$  layer (0 – 3)<br>
u8 x,  $\frac{1}{\sqrt{2}}$  Position X y, Eager (0)<br>// Position X u8 y,<br>
const char\* text // Text<br>
// Text const char\* text );

Write a text on screen on the given coordinates. You must specify the screen and layer where you want to put the text. The text it's not wrote directly on the screen, insead, it's stored on a temporal buffer and it's transferred to the screen when the function

```
NF UpdateTextLayers(); is executed. This is for minimize the number of times the VRAM
it's updated.
If you want to write variables or formated text, use the sprintf(); function and store
it before in a variable.
Example:
NF WriteText(1, 0, 1, 1, "Hello World!");
Send to temporal text buffer of bottom screen and layer nº 0 the text "Hello World!"
Example 2:
char text[32];
u16 myvar = 10;sprintf(text, "Hello world %d times", myvar);
NF_WriteText(1, 0, 1, 1, text);
Send to temporal text buffer of bottom screen and layer nº0 the text "Hello world 10 
times" on coordinates x:1, y:1.
void NF UpdateTextLayers(void);
```
Copy the temporal text buffer to VRAM of both screens. Buffer it's copied only if needed.

Example:

NF UpdateTextLayers();

Copy, if needed the data from temporal text buffer to VRAM of both screens.

```
void NF_ClearTextLayer( u8 screen, // Screen (0 - 1)<br>u8 layer // Layer (0 - 3)1/ Layer (0 – 3)
                                );
Cleans the contents of a layer text, writing 0 to all bytes.
Example:
NF ClearTextLayer(0, 2);
Cleans the contents of text layer on screen 0, layer 2.
```

```
void NF_DefineTextColor( u8 screen, // Screen (0 - 1)<br>u8 layer, // Layer (0 - 3)// Layer (0 - 3)u8 color, // Color number (0 – 15)
                                       u8 r, // R value (0 – 31)<br>u8 g, // G value (0 – 31)
                                       u8 g, \frac{1}{16} // G value (0 - 31)<br>u8 b // B value (0 - 31)1/ B value (0 - 31));
```
Defines a RGB color to can be used later as text color. The color it's stored on the slot specified. To make this function works, the font palette must be indexed with 2 colors (Magenta/White).

Example:

NF DefineTextColor(0, 0, 13, 15, 31, 15);

Defines the color numer 13 of layer text number 0 of top screen as light green.

void NF SetTextColor( u8 screen,  $//$  Screen (0 – 1) u8 layer,  $//$  Layer  $(0 - 3)$ u8 color // Color (0 – 15) );

Sets the color to use in all text wrote from this point. The text that's already on screen don't be altered.

Example:

NF SetTextColor(0, 0, 3);

From now, all text wrote on layer 0 of top screen will use the color stored on slot number 3.

## **#include "nf\_text16.h"**

Use the follow functions to use text with 8x16 pixel fonts. The normal text fuctions still compatible and usable with this mode.

void NF LoadTextFont16(); As NF LoadTextFont(); but for use with 8x16 pixel fonts.

```
You must load the font for EVERY text layer you want to create.
Use this sheed to create your own fonts:
```

```
\frac{14*22}{2} (1)*+,-./0123456789:;<=>?
@ABCDEFGHIJKLMNOPQRSTUVWXYZI\I^
abcdefghijklmnopqrstuvwxyz(|)^
CoÑñ
```
void NF CreateTextLayer16(); As NF CreateTextLayer(); but for use with 8x16 pixels fonts.

void NF WriteText16(); As NF WriteText(); but for use in text layers with 8x16 pixels text fonts.

void NF\_ClearTextLayer16(); As NF ClearTextLayer(); for use in text layers with 8x16 pixels text fonts. void NF InitCmapBuffers(void);

Init buffers to store colision map data. You must use this function once in you code before load any colision map.

#### void NF\_ResetCmapBuffers(void);

Reset colision map buffers, clearing all data on RAM. It's usefull to use this function on level change to easy clear all data before load the new one in just one fuction.

void NF\_LoadColisionMap( const char\* file, // Filename u8 id,<br>
u16 width,<br>
// Map width ( u16 width,<br>
u16 width,<br>
u16 height // Map height (in pixels) // Map height (in pixels) );

Load a colision map into ram in the specified slot. You must specify the width & height of the map in pixels. Remember to make your colision map 8 pixels heighter of your background and use this first row of tiles to define your tileset for colision map. Use the "Convert\_CMaps.bat" on GRIT folder to convert you maps. You only need to copy the ".cmp" file.

void NF UnloadColisionMap(u8 id);

Unload from RAM the colision map of specified slot.

U16 NF\_GetTile(u8 slot,  $\frac{1}{2}$  // Slot number<br>u16 x, // Position X u16 x,  $\frac{1}{2}$  // Position X in pixels<br>u16 y // Position Y in pixels // Position Y in pixels );

Return the tile number (you must make your tileset in the first row of colision map) of the given coordinates (in pixels) of the colision map in the slot number you has ben selected.

void NF\_SetTile( u8 slot, // Slot number<br>u16 x, // Position X i u16 x,  $\frac{1}{2}$  // Position X in pixels<br>u16 y,  $\frac{1}{2}$  // Position Y in pixels u16 y,  $\frac{1}{2}$  // Position Y in pixels u16 value  $\frac{1}{\sqrt{2}}$  Value to write  $(0 - 16384)$ ); Set the value of the tile on the position given of the colosion map loaded on the given slot.

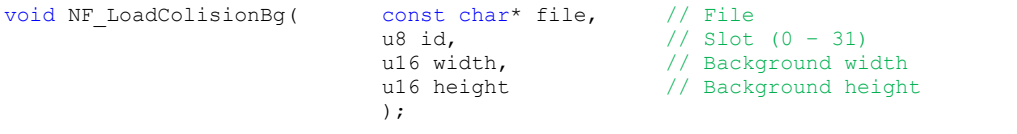

Load a collision background into ram in the specified slot. You must specify the width & height of the background in pixels. Remember to make your colision background 8 pixels heighter of your real background and use this first row of tiles to define your color tileset for colision background. Use the "Convert CMaps.bat" on GRIT folder to convert you maps. You need to copy the

```
".cmp" & ".dat" files.
```
u8 NF\_GetPoint( u8 slot,  $\frac{1}{10}$  // Slot number (0 - 31)<br>s32 x,  $\frac{1}{10}$  // X coodinate in pixel.  $s32 x$ ,  $\frac{7}{2}$  x coodinate in pixels<br> $s32 y$  // Y coordinate in pixel. // Y coordinate in pixels );

Returns the color number (0 – 255) from the pixel of collision background specified. If coordinates are outside the background, returns 0.

### **#include "nf\_sound.h"**

void NF\_InitRawSoundBuffers(void);

Init all buffers and variables to can load and use sound files in RAW format. You must use this function once before load or use any sound in RAW format. Remember to init DS sound engine using **soundEnable();** Libnds command.

void NF ResetRawSoundBuffers(void);

Reset all sound buffers and clears the data on them. It's usefull when you change a level in game, etc.

void NF\_LoadRawSound( const char\* file,  $\frac{1}{2}$  // Filename u16 id, // Slot whe u16 id,  $\frac{1}{2}$  // Slot where sound will be stored (0 - 31)<br>u16 freq.  $\frac{1}{2}$  // Sample frequency (en Hz) u16 freq,<br>
u16 freq,<br>
1/ Sample format (0 - 2)  $\frac{1}{2}$  Sample format  $(0 - 2)$ );

Load a RAW file from FAT or EFS to RAM. You must pass to the fuction the filename (without extension), the slot number to where store it  $(0 - 31)$ , the frequency of the sample (in Hz, 11025, 22050), and the sample format (0 - > 8 bits, 1 - > 16 bits, 2 -> ADPCM).

Example:

NF LoadRawSound("music", 1, 22050, 0);

Load the file "music.raw" on slot nº1. This file it's encoded in 22050hz and 8 bits.

To convert sound files to "RAW" format i use the free program "Switch" [http://www.nch.com.au/switch/plus.html.](http://www.nch.com.au/switch/plus.html) The best parameters for "RAW" files on DS are, 8 bits signed at 11025hz o 22050hz. And remember in "Mono".

void NF UnloadRawSound(u8 id);

Deletes from RAM the sound file stored in the slot specified (0 - 31).

u8 NF\_PlayRawSound( u8 id,  $\frac{1}{10}$  // Slot number of sound to play<br>u8 volume,  $\frac{1}{10}$  // Volume (0 - 127)  $1/$  Volume (0 - 127) u8 pan,  $\frac{1}{2}$  // Pan  $(0 - 64 - 127)$ bool loop, // Loop ? (true / false) u16 loopfrom // Loop start point );

Play the sound file loaded on the slot specified. You must specify too the volume, pan, and if you want to loop the sound, if true, you must set also the sample number where loop starts.

This fuction also returns the channel number asigned to the playback.

Example:

NF\_PlayRawSound(1, 127, 64, true, 0);

Play the sound stored on slot number 1, with full volume (127), pan centered (64), with loop enabled from first sample.

You can use the rest of Libnds sound fuctions for pause, stop, volume, because they are easy enough.

<http://libnds.devkitpro.org/a00099.html>

**#include "nf\_bitmapbg.h"**

void NF\_Init16bitsBgBuffers(void); Inits the buffers for 16 bits backgrounds. Use this function 1 time before use any buffer. void NF Reset16bitsBgBuffers(void); Resets 16 bits buffer and cleans the RAM contens. Usefull to ensure the data it's deleted from RAM on stage changes, etc. void NF Init16bitsBackBuffer( u8 screen // Screen (0 - 1) ); Inits the 16 bits backbuffer of the selected screen. Use this function one time before use the backbuffer. void NF Enable16bitsBackBuffer( u8 screen  $//$  Screen (0 - 1) ); Enables backbuffer for the selected screen. If the backbuffer it's alerady enabled, the contents it's deleted. void NF\_Disble16bitsBackBuffer( u8 screen // Screen (0 - 1) ); Disables the backbuffer of selected screen, erasing the contents of it and frees the RAM used (128kb); void NF Flip16bitsBackBuffer( u8 screen // Screen (0 - 1) ); Sends the contents of Backbuffer to the VRAM of selected screen, showing the image stored on it. void NF InitBitmapBgSys( u8 screen, u8 screen,  $//$  Screen  $(0 - 1)$ <br>u8 mode  $//$  Color mode  $(0 - 1)$ ); Inits the screen specified in "bitmap" mode, with the color deep given (8 or 16 bits). DS 2D engine must be set at mode 5.  $0 - 8$  bits (256 colors)  $1 - 16$  bits Example: NF InitBitmapBgSys(0, 1); Sets top screen in "bitmap" mode with 16 bits color deep.

void NF Load16bitsBg( const char\* file, // File u8 slot // Slot number (0 – 15) ); Loads from FAT or EFS a 16 bits image file in binary format (\*.img) with 256x256 pixeles max size (128kb). You must convert the file using this GRIT command line: grit.exe file.ext -gb -gB16 –ftb You can load the amount of files defined on #define NF\_SLOTS\_BG16B. Example: NF Load16bitsBg("bmp/bitmap16", 0); Loads "bitmap16.img" file on the slot number 0. void NF Unload16bitsBg( u8 slot // Slot (0 - 15) ); Deletes from RAM the image stored on the selected slot. Example: NF Unload16bitsBg(0); Deletes from RAM the image stored in slot 0. It's usefull when you has ben copied the image to the backbuffer or VRAM and no need it longer on RAM. void NF\_Copy16bitsBuffer( u8 screen,  $\frac{1}{3}$  // Screen (0 - 1) u8 destination,  $\frac{1}{2}$  Destination  $(0 - 1)$ <br>u8 slot  $\frac{1}{3}$   $\frac{1}{3}$   $\frac{1}{3}$   $\frac{1}{6}$   $\frac{1}{6}$   $\frac{1}{10}$   $\frac{1}{2}$ // Slot  $(0 - 15)$ ); Copy the image of selected slot to VRAM or BackBuffer of selected screen. As destination, set 0 for VRAM or 1 for BackBuffer. Example: NF Copy16bitsBuffer(0, 1, 0); Copy the image of slot 0 to the BackBuffer of top screen.

void NF\_Init8bitsBgBuffers(void);

Inits the buffers for 8 bits backgrounds. Use this function 1 time before use any buffer.

void NF Reset8bitsBgBuffers(void);

Resets 8 bits buffer and cleans the RAM contens. Usefull to ensure the data it's deleted from RAM on stage changes, etc.

void NF Load8bitsBg( const char\* file, // File u8 slot // Slot number (0 – 15) ); Loads from FAT or EFS a 8 bits image file in binary format (\*.img) with 256x256 pixeles max size (64kb) and his palette (\*.pal). You must convert the file using this GRIT command line: grit.exe file.ext -gb -gB16 –ftb or if you need to share the palette with other background grit.exe file.ext -gb -gu8 -gB8 -pu16 -pS -ftb -fh! -Omypal.pal -gTFF00FF If you want to display 2 backgrouns on same screen, they must share the palette. You can load the amount of files defined on #define NF SLOTS BG8B. Example: NF Load8bitsBg("bmp/bitmap8", 0); Loads "bitmap8.img" and "bitmap8.pal" files on the slot number 0. void NF Unload8bitsBg(u8 slot // Slot (0 - 15) ); Deletes from RAM the image stored on the selected slot. Example: NF\_Unload8bitsBg(0); Deletes from RAM the image stored in slot 0. It's usefull when you has ben copied the image to the backbuffer or VRAM and no need it longer on RAM. void NF\_Copy8bitsBuffer( u8 screen,<br>u8 destination, // Screen  $(0 - 1)$ <br>// Destination  $(0 - 2)$ u8 slot // Slot (0 – 15) ); Copy the image of selected slot to VRAM or BackBuffer of selected screen. As destination, set 0 for VRAM layer 2, 1 for VRAM layer 3 or 2 for BackBuffer. Example: NF Copy8bitsBuffer(0, 1, 0); Copy the image of slot 0 to the layer 3 of top screen. void NF Init8bitsBackBuffer( u8 screen // Screen (0 - 1) ); Inits the 8 bits backbuffer of the selected screen. Use this function one time before use the backbuffer.

void NF Enable8bitsBackBuffer( u8 screen  $//$  Screen (0 - 1) ); Enables backbuffer for the selected screen. If the backbuffer it's alerady enabled, the contents it's deleted. void NF Disble8bitsBackBuffer( u8 screen // Screen (0 - 1) ); Disables the backbuffer of selected screen, erasing the contents of it and frees the RAM used (64kb); void NF Flip8bitsBackBuffer( u8 screen,  $//$  Screen (0 – 1) u8 destination // Destination layer (0 - 1) ); Sends the contents of Backbuffer to the VRAM of selected screen, showing the image stored on it. You can send it to Layer 2 (0) or Layer 3 (1). void NF Load16bitsImage( const char\* file, // File u8 slot,  $\frac{1}{\sqrt{3}}$  // Slot (0 – 15) u16 size\_x,  $\frac{1}{256}$  max) u16 size y  $\frac{1}{\sqrt{256}}$  max) ); Loads a 16 bits image (\*.img) with max size of 256x256 pixels, into a RAM slot. You must specify also the size if the image. The image will load into 16 bits bg slot. Use NF Unload16bitsBg(); function to remove it from RAM. Example: NF Load16bitsImage("bmp/character", 1, 64, 128); Loads the "character" file into slot nº 1. The image has a size of 64 x 128 pixels. void NF\_Draw16bitsImage( u8 screen,  $\frac{1}{2}$  // Screen (0 - 1)<br>u8 slot,  $\frac{1}{2}$  // Slot (0 - 15) u8 slot, <br>  $\frac{1}{10}$  // Slot (0 – 15)<br>
sl6 x, // Position X s16 x,  $\begin{array}{ccc} \n 16 & x, \\
 16 & y \n \end{array}$  // Position X s16 y // Position Y<br>bool alpha // Color 0xFF // Color 0xFF00FF transparent? ); Draws the image loaded in the selected slot into the backbuffer of selected screen on the specified coordinates. If "alpha" is set to true, all pixels with 0xFF00FF (magenta) color are not draw. Example: NF Draw16bitsImage(1, 1, 100, 50, true); Draws the image stored into Slot nº1 in the backbuffer of bottom screen, in the coordinates x:100, y:50.

# **#include "nf\_media.h"**

void  $NF\_LoadBMP$  (const char\* file,<br>u8 slot  $1/$  File<br> $1/$  16 bits slot to put image );

Loads a 8, 16 o 24 bits BMP image into a 16 bits image slot. To load and show the image, you must init 16 bits mode, the backbuffers and use the NF Draw16bitsImage(); to send the image from RAM slot to the BackBuffer. All pixels placed out of screen, are just ignored.

Example:

NF LoadBMP("bmp/lostend", 0);

Loads "lostend.bmp" file into 16 bits slot nº 0.

**#include "nf\_affine.h"**

void NF InitAffineBgSys( u8 screen // Screen (0 - 1) );

Initializes the "Affine" (rotation and scaling) background system for the selected screen. This mode is exclusive, you can only use affine backgrounds once this mode is initialized and only on layers 2 and 3. Besides these backgrounds can not be more than 256 tiles each and must share the palette, with a maximum of 256 colors. The 2D engine must be initialized in mode 2.

Example:

NF\_InitAffineBgSys(0);

Initializes Affine mode for the top screen.

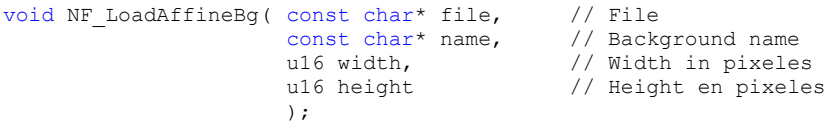

Load a "affine" background in RAM from the FAT or NitroFS. It is essential to initialize the tiled backgrounds buffers before load any "affine" background. See the section #include "nf tiledbg.h" for more information about the NF InitTiledBgBuffers(); function. The "affine" backgrounds has to be 256x256 or 512x512 pixels size and a maximum tileset

of 256 tiles. All backgrounds for the same screen must share the palette. Use the Convert Affine.bat bat in the GRIT folder to convert your backgrounds.

Example:

NF LoadAffineBg(bg/waves512", "waves", 512, 512);

Load the "waves512" background from bg folder, name it as "waves" and specifies that the background is 512 x 512 pixels.

void NF UnloadAffineBg( const char\* name // Background name );

Deletes the specified affine background from RAM. It is a simple call to the NF UnloadTiledBg(); function.

Example:

NF UnloadAffineBg("waves") deletes the background "waves" from RAM.

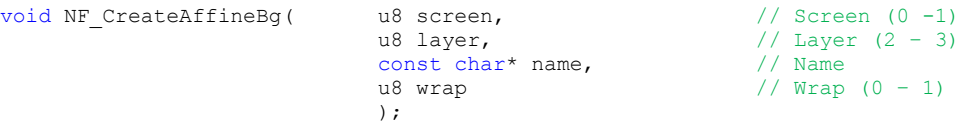

Creates an affine background in the screen and layers specified, using the preloaded graphics in RAM. Specify if you want the background infinite (Wrap 1) or not (Warp 0).

Example:

NF CreateAffineBg (0, 3, "waves", 1);

Create a background on screen 0, Layer 3, using the background graphics "waves", with the option "wrap arround" enabled.

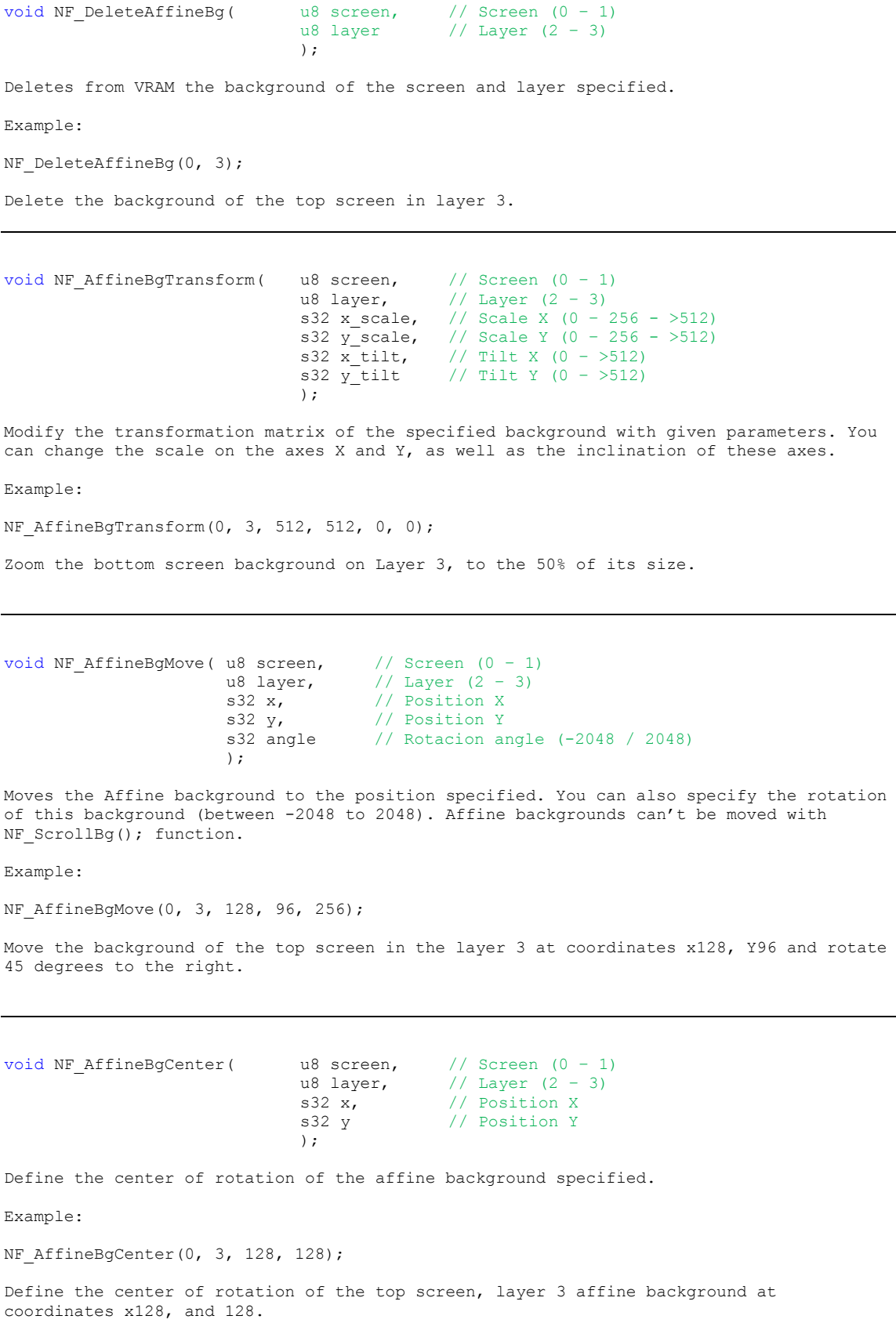

# **#include "nf\_3d.h"**

void NF\_Set3D( u8 screen,<br>u8 mode // Screen (0 - 1)<br>// Mode (0, 2, 5) );

Init 3D mode for the selected screen.

Mode Configuration

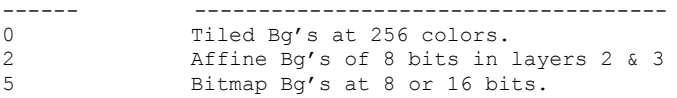

3D objets are rendered in layer 0. If you set screen 1 for 3D, screen numbers for 2D gets inverted, soo top screen it's 1 and bottom screen 0. You must use this function before use 3dSprites.

Example:

 $NF$  Set3D(1, 0);

Init 3D mode for Tiled Bg's and Sprites on screen 1 (bottom)

void NF\_InitOpenGL(void);

Initialitzes and configures OpenGL for 3dSprites functions of the lib. NF Init3dSpriteSys(); automaticaly calls it. Soo you never use this.

#### **#include "nf\_sprite3d.h"**

These functions are special, since it uses the 3D engine to create sprites with textured polygons. Can only be used on a screen at the same time, we lose the background layer 0, but in return we can create up to 256 sprites of a maximum size of 1024x1024, can use any size in base 2, and use a maximum of 32 palettes simultaneously. For the loading of graphics and palettes, use the same functions as 2D sprites. You can convert indexed images of 256 colors to create textures for the 3dSprites with the following grit command:

grit.exe imagen.bmp -gb -gu8 -gB8 -pu8 -ftb -fh! -gTFF00FF

Or use the convert bats of 8bits images

void NF Init3dSpriteSys();

Init 3dSprite system. Asign 128kb of VRAM for textures and 16 kb for palettes. Enable extended palettes.

Example:

NF Init3dSpriteSys();

Init the 3dSprites engine.

void NF Vram3dSpriteGfx(u16 ram,  $//$  Gfx RAM slot (0 - 255)

);

u16 vram, // Gfx VRAM slot (0 – 255) bool keepframes // Copy only the first frame?

Copy a Gfx from RAM to VRAM, to can use it later on 3dSprite. You must indicate the origin slot on RAM  $(0 - 255)$ , the destination slot on VRAM  $(0 - 255)$ , and if it's animated one, if you want to copy all frames to VRAM (false) or just the first one (true).

Example:

NF Vram3dSpriteGfx(160, 23, false);

Copy the Gfx stored on the slot nº160 of RAM to the slot nº23 of VRAM, copying all frames if it's animated.

void NF Free3dSpriteGfx(u16 id // VRAM slot (0 – 255) ); Delete from VRAM the Gfx of selected slot. You must don't delete the Gfx if a sprite it's using it, may cause sprite appears corrupted of turns invisible. Example: NF Free3dSpriteGfx(34); Delete from VRAM the gfx on slot nº34.

void NF VramSpriteGfxDefrag();

Defrags the free VRAM used for sprites gfx. This function is automaticaly executed when fragmented free VRAM it's bigger in 50% of total free VRAM. You don't need to execute this command manualy never. You can get the state of VRAM reading those variables:

NF\_TEXVRAM.free <- Total VRAM free NF\_TEXVRAM.fragmented <- Fragmented free VRAM NF\_TEXVRAM.inarow <- Largest free block of VRAM at the end NF\_TEXVRAM.lost <- unusable free VRAM because fragmentat <- unusable free VRAM because fragmentation.

void NF Vram3dSpritePal( u8 id, // RAM slot of palette (0 – 64) u8 slot // VRAM slot of palette (0 - 31) );

Copy the palette from RAM to the SLOT of extended palettes on VRAM. If slot it'a already in use, the contents it's overwrited.

Example:

NF VramSpritePal(56, 8);

Copy the palette from RAM slot nº56 to the extended palettes slot nº8.

);

void NF Create3dSprite( u8 id,  $//$  Sprite Id (0 – 255) u16 gfx, // Gfx slot (0 – 255) use  $\frac{1}{2}$ <br>
u8 pal,  $\frac{1}{2}$  // Palette slot  $(0 - 31)$ <br>
s16 x,  $\frac{1}{2}$  / X coordinate s16 x,  $\frac{1}{16}$  y  $\frac{1}{16}$  y  $\frac{1}{16}$  y  $\frac{1}{16}$  y coordinate // Y coordinate

Create a sprite with the Id  $(0 - 255)$  given on the screen, using the Gfx and palette of selected slots. You must select also the coordinates where the sprite is created.

Example:

NF Create3dSprite(12, 30, 1, 100, 50);

Create a sprite on screen , with the id nº12, using the gfx stored on the slot nº30 of VRAM and the palette from slot nº1. The sprite is created on the coordinates x:100, y:50

void NF\_Delete3dSprite(u8 id);

Delete from screen the sprite of Id selected. The Gfx and palette used by the sprited will not be deleted from VRAM.

Example:

NF\_Delete3dSprite(12);

Delete from screen the sprite with id nº12.

void NF Sort3dSprites(void);

Sorts the draw order of created 3dSprites by his ID. The lowest ID has priority.

```
void NF Set3dSpritePriority( u16 id, // Sprite ID (0 – 255)
                               u16 prio // Priority (0 – 255)
                              );
Changes the draw priority of the 3dSprite with selected ID. The lowest ID number mean 
the highest priority.
void NF_Swap3dSpritePriority(u16 id_a,<br>u16 id b
                                           // Sprite ID A<br>// Sprite ID B
                              );
Swaps the priority between two 3dSprites.
void NF Move3dSprite( u8 id,
                       s16 x, // Position X
                       s16 y // Position Y
                      );
Move a 3dSprite to the position specified.
Example:
NF Move3dSprite(35, 100, 50);
Moves the 3dSprite nº35 to the coordinates x:100, y:50
void NF_Show3dSprite( u8 id, \frac{1}{10}, \frac{1}{10}. of Sprite (0 - 255)<br>bool show // Visivility
                                    // Visivility
                      );
Show or hides a 3dSprite. If you hide it, 3dSprite just becomes invisible, without 
delete it.
Example:
NF Show3dSprite(35, false);
Hides the 3dSprite nº35.
NF Show3dSprite(45, true);
Makes visible the 3dSprite nº45.
void NF Set3dSpriteFrame( u8 id, // Id. of Sprite (0 – 255)
                               u8 frame // Frame
                              );
Selects what frame of an animation has to show the 3dSprite.
Example
NF Set3dSpriteFrame(20, 5);
Sprite nº20 shows the frame nº5.
```
void NF Draw3dSprites(void); Draws on the screen all created 3dSprites. You need to do this one time per frame to display created 3dSprites. This is the basic code to show them:

// Draw all 3D Sprites NF\_Draw3dSprites();  $\sqrt{\phantom{a}}$  Update 3D scenario, if not, nothing on the screen glFlush(0); // Wait for vertical sync swiWaitForVBlank();

void NF Update3dSpritesGfx(void);

Update if needed the textures for animated 3dSprites. Use this if any of your 3dSprites has the flag KEEPFRAMES == TRUE. Put this function just after swiWaitForVBlank();

void NF Rotate3dSprite( u16 id, // Sprite ID (0 - 255)  $\frac{1}{\sqrt{5}}$  s16 x,  $\frac{1}{\sqrt{5}}$  // Rotacion X (-512/0/512) s16 y, // Rotacion Y (-512/0/512) s16 z // Rotacion Z (-512/0/512) );

Rotates the 3dSprite over the 3 axis. You can set a rotation between -512 y 512, becoming 0 the central point (no rotation).

void NF\_Scale3dSprite(u16 id, // Sprite ID u16 x, // X scale (0/64/512) u16 y  $\frac{1}{\sqrt{2}}$  scale  $\frac{(0/64/512)}{2}$ );

Scales 3dSprite over X & Y axis. Scaling range goes from 0 to 512, 64 equals to 100% scale.

void NF Blend3dSprite(u8 sprite, // Sprite ID (0 - 255) u8 poly\_id,  $\begin{array}{c} \n\sqrt{2} & \text{polygon ID} & (1 - 62) \\
\end{array}$ <br>u8 alpha  $\begin{array}{c} \n\sqrt{2} & \text{Transport} & (0 - 3) \\
\end{array}$ // Transparency  $(0 - 31)$ );

Enable and change the level of alpha of the 3D sprite indicated. For transparency to be effective among Sprites, you must specify a different poly\_id for each sprite (between 1 and 62). The alpha range is from 0 to 31, 31 means opaque. To remove the transparency, select a value 31 for alpha or set poly id to 0.

void NF 3dSpritesLayer( u8 layer // Layer ); Select the layer to draw the 3D Sprites.  $(0 - 3)$ 3dSprites actually always drawn on Layer 0, this function only changes the priority of this layer on the other.

void NF\_3dSpriteEditPalColor( u8 pal,  $\frac{1}{2}$  // Palette (0 - 31)<br>u8 number, // Color number (0 -// Color number  $(0 - 255)$ u8  $r$ ,  $\frac{1}{\sqrt{2}}$  value for R  $(0 - 31)$ u8 q,  $\frac{1}{10}$  // Value for G  $(0 - 31)$ u8 b // Value for B (0 – 31) ); Changes the value of one color on one the sprites palete of screen specified. The change is made over the RAM copy of the palette, soo you dont see any change until you update it on VRAM with NF 3dSpriteUpdatePalette(); function. Use this function to make cool effect on your Sprites. Example: NF\_3dSpriteSetPalColor(3, 1, 31, 0, 0); Change the value of color nº1 of the palette nº3 to red. void NF 3dSpriteUpdatePalette( u8 pal // Palette (0 – 31) ); Updates on VRAM the sprites palette specified with the RAM copy of it. Example: NF 3dSpriteUpdatePalette(2); Updates the palette nº2. void NF 3dSpriteGetPalColor( u8 pal,  $//$  Pal (0 – 31) u8 number,  $// Color number (0 - 255) u8 * r, // Rule (0 - 31)$  $u8*$  r,  $v7 = 0.001$  Hamson (0<br> $u8*$  r,  $v7 = 0.01$ )<br> $u8*$  q,  $v7 = 0.01$  $u8* g$ ,  $u8* h$  // G value  $(0 - 31)$ <br> $u8* h$  // B value  $(0 - 31)$  $1/$  B value  $(0 - 31)$ ); Gets the RGB value of one color from sprites palette loaded on RAM from screen specified. Example: u8 red; u8 green; u8 blue; NF 3dSpriteGetPalColor(3, 200, &red, &green, &blue); Gets the RGB value of color number 200 from sprites palette number 3 and store it into "red", "green" and "blue" variables void NF\_3dSpriteSetDeep( u8 id, u8 id,  $\frac{1}{5}$  // Sprite ID (0 - 255)<br>s16 z // Deep (-512/0/512) ); Sets the depth in the Z axis for selected 3dSprite, -512 being the closest point, 0 is the default and 512 the furthest point. Change the Sprite's depth is to prevent the intersection with other sprites when rotation or zoom it's applied. Change the depth of Sprite also alters the priority it has on screen.

void NF\_InitMixedBgSys(u8 screen); // Screen (0 - 1)

Init mixed background mode (Tiled BG + Bitmap 8 bits) Layer 0 a 2 - Tiled (64kb, 48kb for tiles, 16kb for mapas). Layer 3 - Bitmap 8 bits (64kb). You can use all functions of both background modes.